*Οδηγίες Καταχώρησης Ωρών Απασχόλησης (Πρόσθετης και Συμβατικής) μέσω του Web-resCom από Απασχολούμενους σε Ερευνητικά Έργα του ΕΛΚΕ, για τα οποία αποζημιώνονται με βάση τον χρόνο απασχόλησης*

Οι παρακάτω οδηγίες απευθύνονται στους απασχολούμενους των ερευνητικών έργων για τα οποία αποζημιώνονται με βάση τον χρόνο απασχόλησης. Περιγράφεται αναλυτικά ο τρόπος με τον οποίο οι απασχολούμενοι, είτε ανήκουν στο τακτικό είτε στο έκτακτο προσωπικό, μπορούν να καταχωρήσουν πρόσθετη/συμβατική απασχόληση και ιδία συμμετοχή.

# Περιεχόμενα

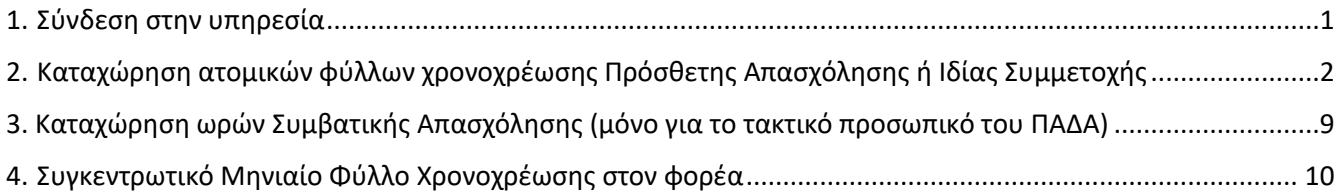

# <span id="page-0-0"></span>1. Σύνδεση στην υπηρεσία

**1.1** Είσοδος στην υπηρεσία για την εφαρμογή χρονοχρέωσης από την ιστοσελίδα του ΕΛΚΕ (elke.uniwa.gr), είτε από το link https://webrescom.uniwa.gr

**1.2** Σύνδεση στην υπηρεσία με τα προσωπικά στοιχεία σύνδεσης (Username - Password).

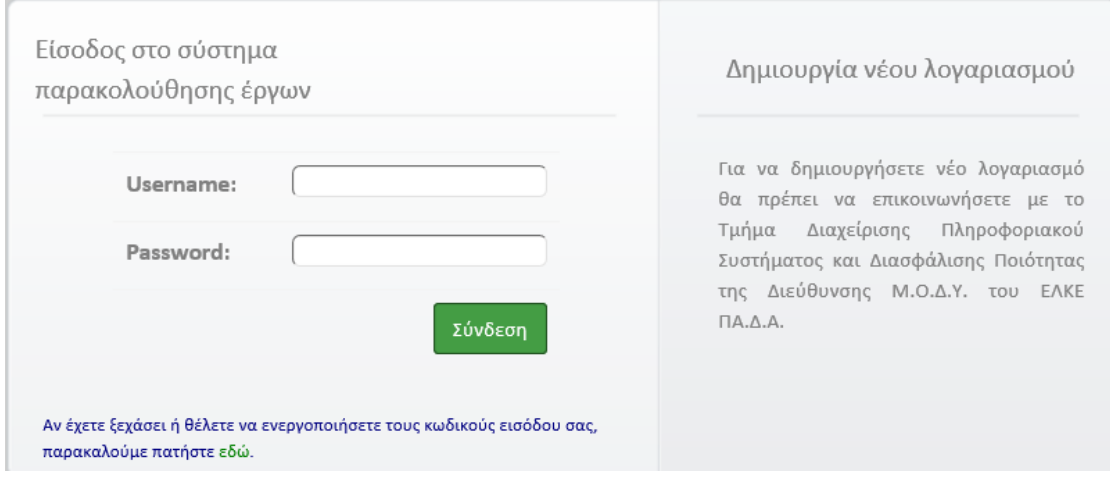

*Εικόνα 1 - Είσοδος στο Σύστημα Παρακολούθησης Έργων*

Σε περίπτωση που έχετε ξεχάσει τα στοιχεία σύνδεσης, πατήστε στο «**εδώ**» και θα σας αποσταλούν με e-mail, οδηγίες για την δημιουργία νέων κωδικών εισόδου.

**1.3** Επιτυχής είσοδος στην Ηλεκτρονική Παρακολούθηση έργων. Πάνω δεξιά εμφανίζεται το ονοματεπώνυμό σας.

**XXXXXX XXXX** 

Ηλεκτρονικές Υπηρεσίες Ειδικού Λογαριασμού Κονδυλίων Έρευνας Πανεπιστημίου Δυτικής Αττικής

*Εικόνα 2 - Επιτυχής είσοδος στην Ηλεκτρονική Παρακολούθηση*

# <span id="page-1-0"></span>2. Καταχώρηση ατομικών φύλλων χρονοχρέωσης Πρόσθετης Απασχόλησης ή Ιδίας Συμμετοχής

## **2.1 Εισαγωγή στο σύστημα Διαχείρισης Ωρών Απασχόλησης**

Η εισαγωγή στο σύστημα Διαχείρισης Ωρών Απασχόλησης μπορεί να γίνει με δύο τρόπους:

**α.** Από το μενού αριστερά Ηλεκτρονικές Υπηρεσίες > Ώρες εργασίας > Ατομικά Timesheets

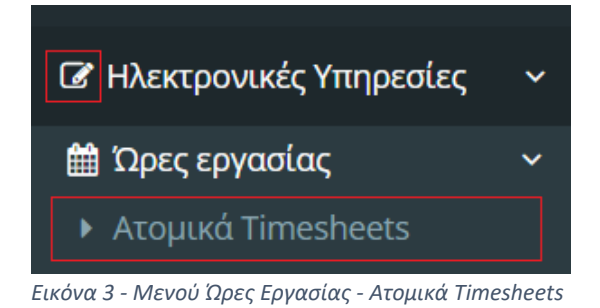

### **β.** Από την Συντόμευση «Καταχώρηση ατομικών timesheets»

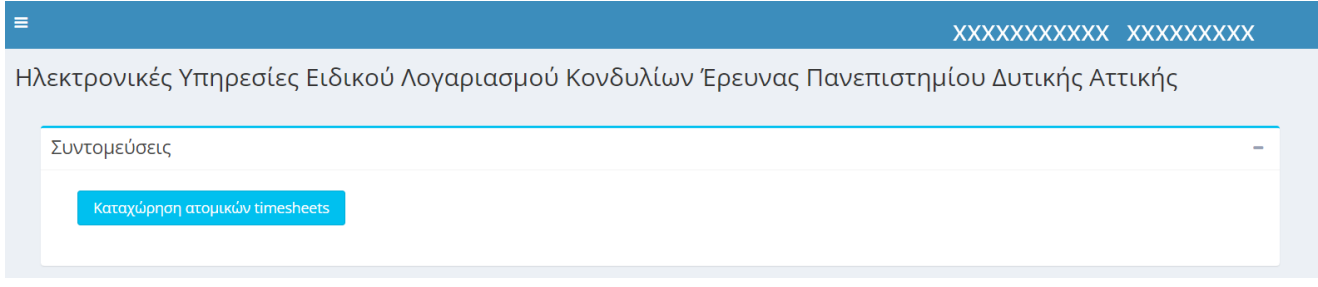

*Εικόνα 4 - "Καταχώρηση ατομικών timesheets"*

**2.2 Επιλογή της σύμβασης** για την οποία επιθυμείτε την εισαγωγή ωρών εργασίας .

Σε αυτό το σημείο μπορεί να γίνει η επιλογή της σύμβασης για την οποία επιθυμείτε την εισαγωγή ωρών εργασίας. Στην αναπτυσσόμενη λίστα εμφανίζονται οι **υπογεγραμμένες συμβάσεις** κάθε έργου, για το οποίο οι αμοιβές στηρίζονται σε σύστημα χρονοχρέωσης. Επισημαίνεται ότι οι συμβάσεις που αφορούν μελλοντικές ημερομηνίες δεν εμφανίζονται στην λίστα επιλογών. Η επιλογή της σύμβασης γίνεται από τα στοιχεία που εμφανίζονται Έργο/Αριθμός, Διάρκεια, Κατηγορία Σύμβασης. Εάν η σύμβαση είναι ιδίας συμμετοχής αναγράφεται.

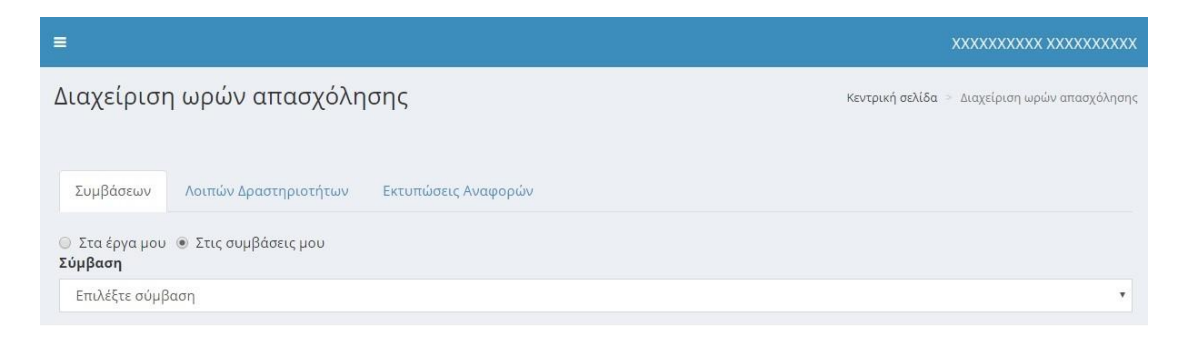

*Εικόνα 5 - Είσοδος στη Διαχείριση ωρών timesheets*

## **2.3 Επιλογή του μήνα** για τον οποίο επιθυμείτε την καταχώρηση ωρών

Με την επιλογή της σύμβασης εμφανίζεται λίστα επιλογών με τους μήνες που περιλαμβάνονται στη διάρκεια της σύμβασης.

Οι γενικές ενημερώσεις που θα λάβετε από το σύστημα θα σας βοηθήσουν στην ορθή συμπλήρωση ωρών απασχόλησης στο ημερολόγιο του μήνα που επιλέξατε.

## Έχει καταχωρηθεί εντολή για το σύνολο του μήνα. Δεν επιτρέπονται αλλαγές στις ώρες

## **2.4 Επιβεβαίωση των στοιχείων της σύμβασης**.

Πάνω από το ημερολόγιο υπάρχουν πληροφορίες σχετικά με το μέγιστο πλήθος ωρών που βασίζεται στην ιδιότητα του αποδέκτη, και για τη σύμβαση που έχει επιλεγεί.

Το παρακάτω παράδειγμα περιέχει τις πληροφορίες σύμβασης **μέλους ΔΕΠ σε έργο ΕΣΠΑ**.

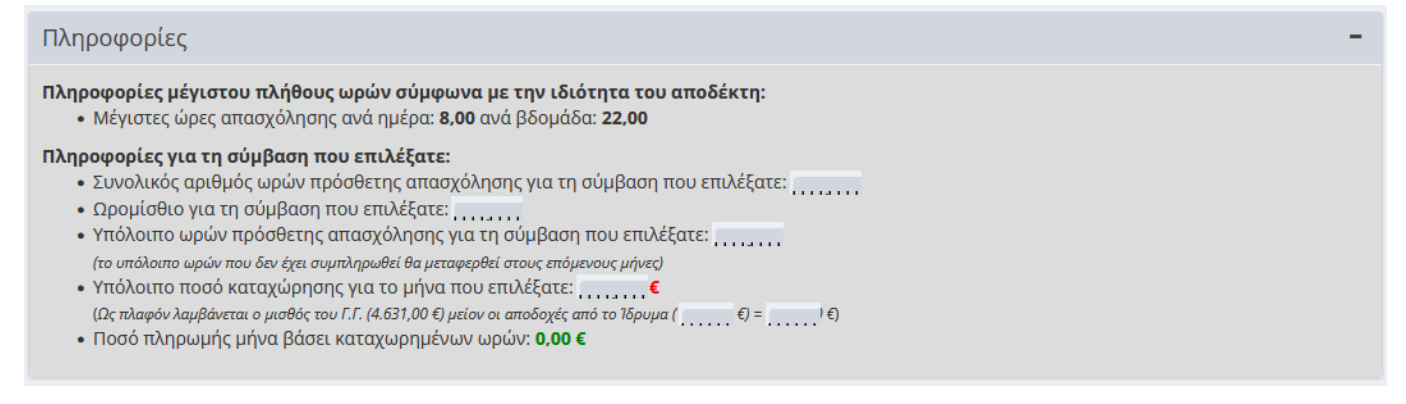

# Το παράδειγμα που ακολουθεί περιέχει τις πληροφορίες σύμβασης **Υποτρόφου Μεταδιδάκτορα** σε Συγχρηματοδοτούμενο έργο.

### Πληροφορίες

Πληροφορίες μέγιστου πλήθους ωρών σύμφωνα με την ιδιότητα του αποδέκτη:

• Μέγιστες ώρες απασχόλησης ανά ημέρα: 8,00 ανά βδομάδα: 40,00

#### Πληροφορίες για τη σύμβαση που επιλέξατε:

- 
- Ωρομίσθιο για τη σύμβαση που επιλέξατε με τη ε
- Υπόλοιπο ωρών πρόσθετης απασχόλησης για τη σύμβαση που επιλέξατε: 0 (το υπόλοιπο ωρών που δεν έχει συμπληρωθεί θα μεταφερθεί στους επόμενους μήνες)
- Υπόλοιπο ποσό καταχώρησης για το μήνα που επιλέξατε:  $\epsilon$
- (Πλαφόν ανταποδοτικής υποτροφίας στο μήνα και στο έργο: 1.300,00) • Ποσό πληρωμής μήνα βάσει καταχωρημένων ωρών:<br>■ Γιανίν

## **2.4.1 Ωρομίσθιο**

Θα πρέπει να **ελέγξετε το ωρομίσθιο της σύμβασης** που έχει καταχωρηθεί στο σύστημα, βάσει του οποίου υπολογίζεται το σύνολο των ωρών που επιτρέπεται να καταχωρηθεί έως του μέγιστου ποσού αμοιβής, όπως έχει εγκριθεί στην σύμβαση που συνάφθηκε.

Ειδικά, εφόσον εντάσσεστε στο τακτικό προσωπικό του ΠΑΔΑ η πρόσθετη απασχόληση σας αποζημιώνεται με το **συγκεκριμένο ωριαίο κόστος απασχόλησης**, που προκύπτει από τα δεδομένα της συμβατικής σας απασχόλησης, εκτός εάν ορίζεται διαφορετικά στη σύμβαση χρηματοδότησης του έργου.

Μπορείτε να επιβεβαιώσετε το ωριαίο κόστος που υπολογίστηκε για τις ωριαίες αμοιβές χρησιμοποιώντας τον παρακάτω τύπο:

> Ωριαίο Κόστος = τελευταίο τεκμηριωμένο Ετήσιο Μικτό Κόστος ΙΠΑ \* 1720

Όπου το **τελευταίο τεκμηριωμένο ετήσιο μικτό κόστος** υπολογίζεται το προηγούμενο οικονομικό έτος ενώ το **Ισοδύναμο Πλήρους Απασχόλησης (ΙΠΑ)** ορίστηκε από την 1/13-01-2022\_θ. 7(Απ.Συγκλήτου)

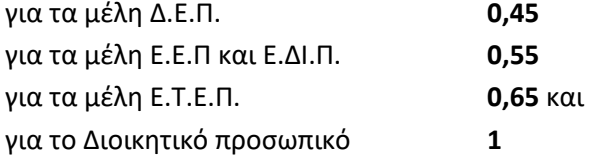

Ειδικά, εφόσον εντάσσεστε στο έκτακτο προσωπικό του ΠΑΔΑ η απασχόληση σας αποζημιώνεται με **ωριαίο κόστος απασχόλησης**, που ορίζεται στην ονομαστική κατάσταση από τον Επιστημονικώς Υπεύθυνο του έργου λαμβάνοντας υπόψη τα κατώτερα όρια ανά κατηγορία ερευνητή/κατηγορία υποτρόφου ή όπως προκύπτει από τη σύμβαση χρηματοδότησης του έργου.

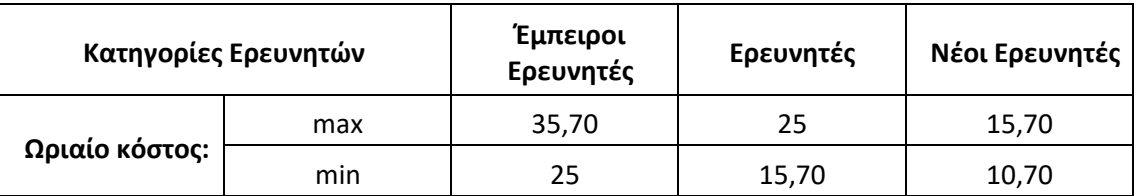

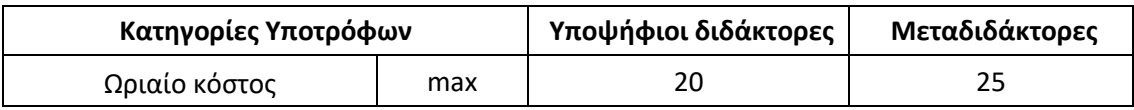

Το σύστημα αυτόματα πραγματοποιεί υπολογισμό των υπόλοιπων ωρών πρόσθετης απασχόλησης βάσει των ωρών που έχετε ήδη εισαγάγει στο σύστημα σε προηγούμενους μήνες καθώς και δυναμικό υπολογισμό του ποσού που θα λάβετε βάσει των ωρών που έχετε εισαγάγει στον συγκεκριμένο μήνα.

Στα συγχρηματοδοτούμενα έργα ΕΣΠΑ, τα έργα Ευρωπαϊκής Εδαφικής Συνεργασίας και τα Ευρωπαϊκά έργα της Προγραμματικής περιόδου 2014-2020, γενικά ο μέγιστος χρόνος απασχόλησης προσωπικού που μπορεί να χρησιμοποιηθεί για την υλοποίηση ενός ερευνητικού έργου δεν μπορεί να ξεπερνά το συνήθη συμβατικό χρόνο πλήρους απασχόλησης των 8 ωρών ημερησίως. Το σύστημα ελέγχει ότι το σύνολο των καταχωρημένων ωρών απασχόλησης (πρόσθετες, ιδίας και λοιπές) που δηλώνονται σε ημερήσια βάση δεν υπερβαίνουν τις 8 ώρες

ημερησίως. Σε περίπτωση που συμβεί αυτό δεν επιτρέπεται η καταχώρηση των ωρών αυτών, τη συγκεκριμένη μέρα που υπερβαίνεται το ημερήσιο όριο.

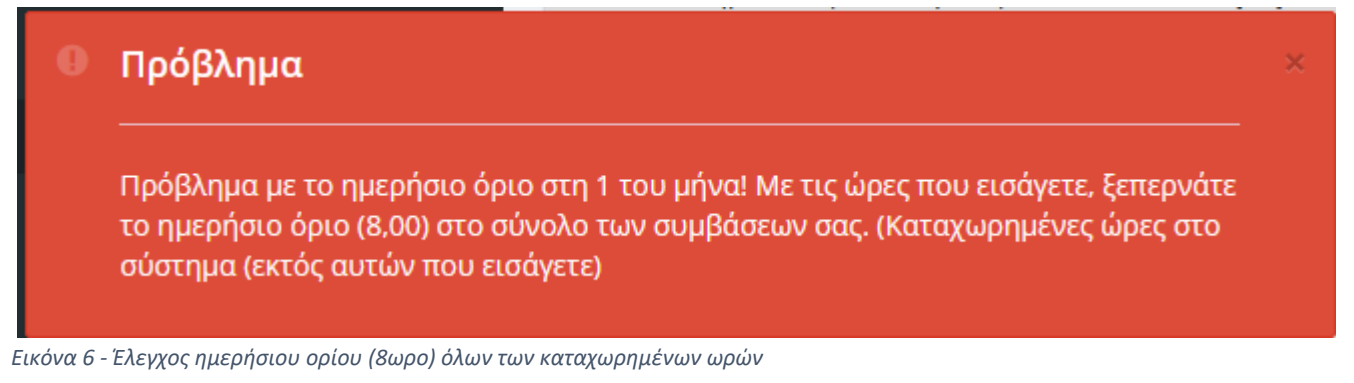

Ενεργοποιώντας το σύμβολο δίπλα στο πεδίο «Ώρες πρόσθετες σε όλες τις συμβάσεις του μήνα» μπορείτε να δείτε τις ώρες ανά μέρα που έχουν συμπληρωθεί σε άλλες συμβάσεις πρόσθετης απασχόλησης.

• Ώρες πρόσθετης σε όλες τις συμβάσεις του μήνα:  $\bm{\Theta}$ 

# **2.4.2 Όρια Απασχόλησης – Έλεγχοι συστήματος**

Για το τακτικό προσωπικό το σύστημα πραγματοποιεί ελέγχους για τυχόν υπέρβαση του **μέγιστου ορίου ωρών πρόσθετης απασχόλησης ανά εβδομάδα** και ανά έτος για το σύνολο των ερευνητικών προγραμμάτων, που από την 1/13-01-2022\_θ. 7(Απ.Συγκλήτου) ορίστηκαν σε

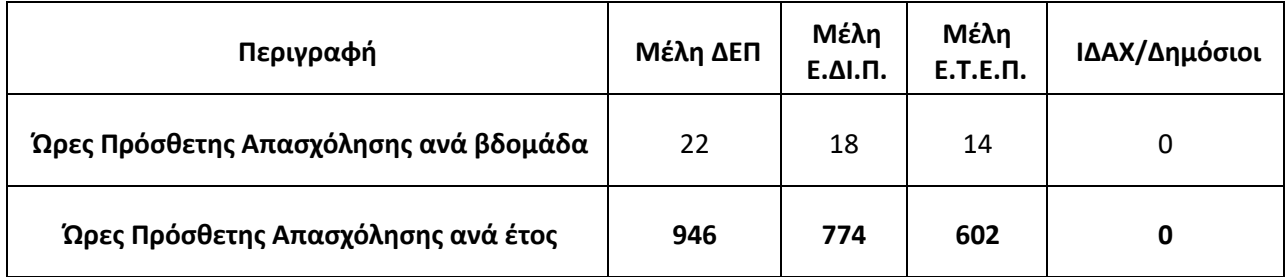

Το σύστημα πραγματοποιεί ελέγχους για τυχόν υπέρβαση του **μέγιστου ορίου ωρών ιδίας συμμετοχής ανά εβδομάδα και ανά έτος** για το σύνολο των ερευνητικών προγραμμάτων, που το τακτικό προσωπικό δηλώνει ώρες ιδίας συμμετοχής. Τα όρια αυτά τροποποιηθήκαν από την 1/13-01-2022\_θ. 7(Απ.Συγκλήτου) ορίστηκαν και σε:

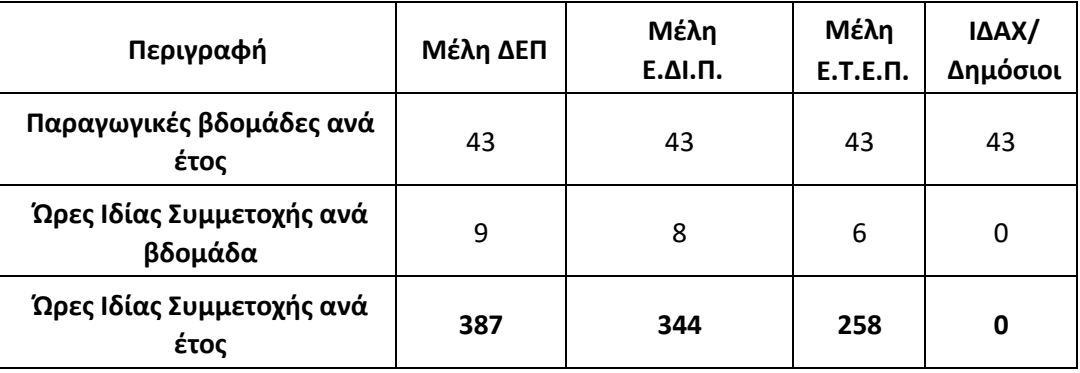

Οι πρόσθετες αποδοχές που δύναται να λάβει το τακτικό προσωπικό του φορέα περιορίζονται από τα όρια της χρονοαπασχόλησης. Επιπλέον σύμφωνα με τη νομοθεσία ισχύουν και τα παρακάτω όρια

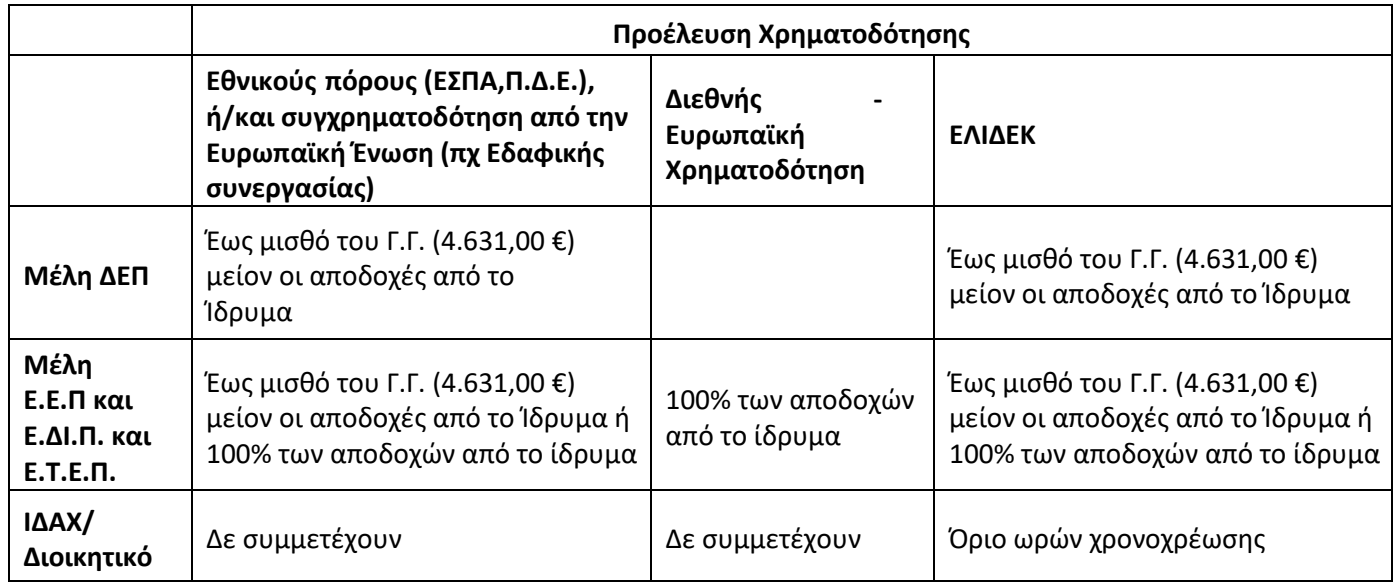

Με απόφαση της ΜΟΔΥ ΕΛΚΕ καθορίστηκαν και τα ανώτερα μηναία όρια αμοιβών/ανά έργο για Ανταποδοτική Υποτροφία που χορηγείται σε Συγχρηματοδοτούμενα έργα.

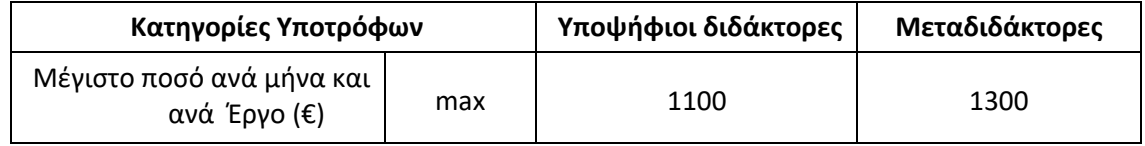

Στην περίπτωση ερευνητικών πλαισίων χρηματοδότησης τα οποία προβλέπουν χαμηλότερα μέγιστα όρια αμοιβών, όπως αυτά ορίστηκαν στις προκηρύξεις ή στους οδηγούς χρηματοδότησης , ενσωματώνονται στο σύστημα επιπλέον έλεγχοι με τα όρια αυτά.

#### Πρόβλημα a

Το έργο υπόκειται σε έλεγχο μηνιαίου ποσού με βάση το μισθό του Γενικού Γραμματέα (4.631,00). </br>Ελέγχεται το άθροισμα των τακτικών αποδοχών σας (3.572,00) με το ποσό που προκύπτει από την ενασχόλησή σας σε έργα που αντίστοιχα υπόκεινται στον έλεγχο αυτό (ποσό καταχωρημένων εκτός αυτών που εισάγετε: 0,00).</br>Το συνολικό ποσό που μπορείτε να εισπράξετε από έργα που υπόκεινται στον έλεγχο αυτό είναι: 4.631,00 - 3.572,00 = 1.059,00

*Εικόνα 7 - Έλεγχος ορίου Γενικού Γραμματέα σε έργα με Εθνική Χρηματοδότηση*

## **2.4 Εισαγωγή στοιχείων στο ημερολόγιο του μήνα για τη σύμβαση**.

Έτσι, στο ημερολόγιο του μήνα για την συγκεκριμένη σύμβαση θα εισαγάγετε

- την **περιγραφή της ημερήσιας δραστηριότητας/προόδου** των εργασιών στο ερευνητικό έργο και στη σύμβαση
- τις **ώρες** πρόσθετης απασχόλησης ή τις ώρες ιδίας συμμετοχής (ανάλογα με την καταχώρηση στο σύστημα) σε κάθε στήλη **κάτω από τον κωδικό της Ενότητας Εργασίας** με τις οποίες συνδέεται η περιγραφή της δραστηριότητας που έχει εισαχθεί τη συγκεκριμένη μέρα. Οι ώρες αθροίζονται κάτω από τη στήλη «Ώρες»
- Στον πίνακα «Ανάλυση ωρών σε Πακέτα/**Παραδοτέα**» επιμερίζονται οι ώρες που αφιερώθηκαν σε κάθε παραδοτέο της σύμβασης. Το άθροισμα το ωρών των παραδοτέων μιας ενότητας θα πρέπει να συμφωνεί με τις συνολικές ώρες του μήνα που δηλώθηκαν στη συγκεκριμένη ενότητα.

Ανάλυση ωρών σε Πακέτα/Παραδοτέα

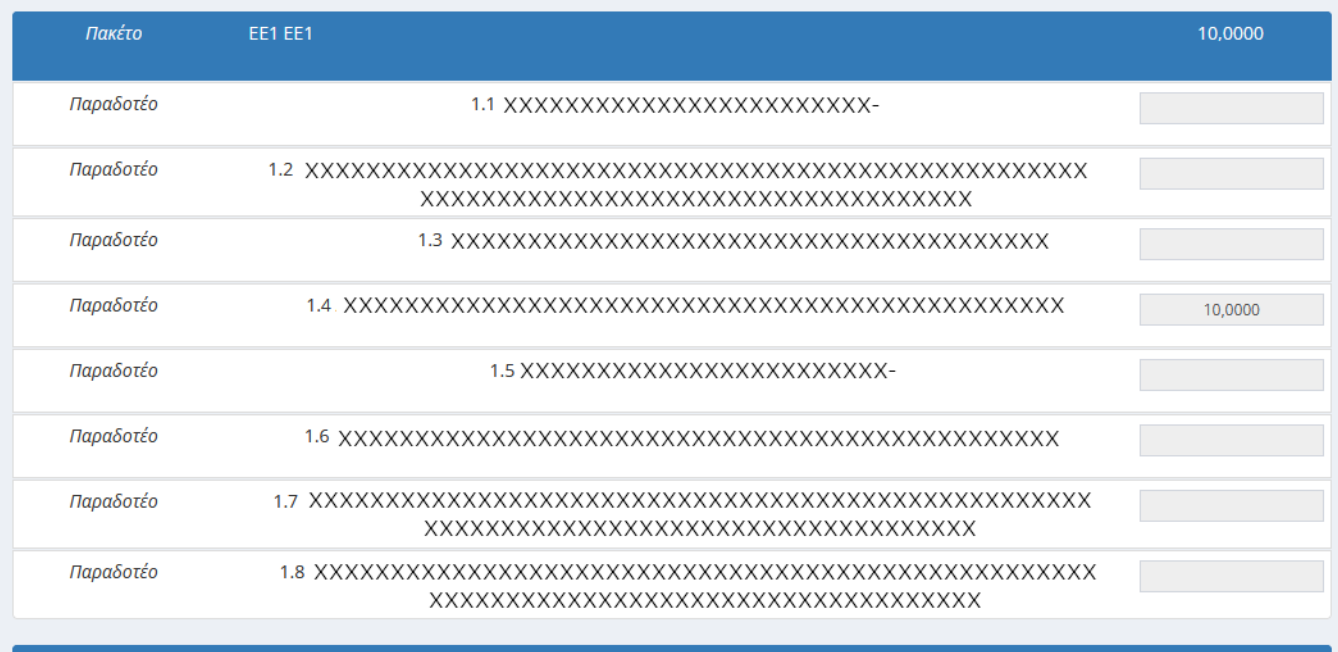

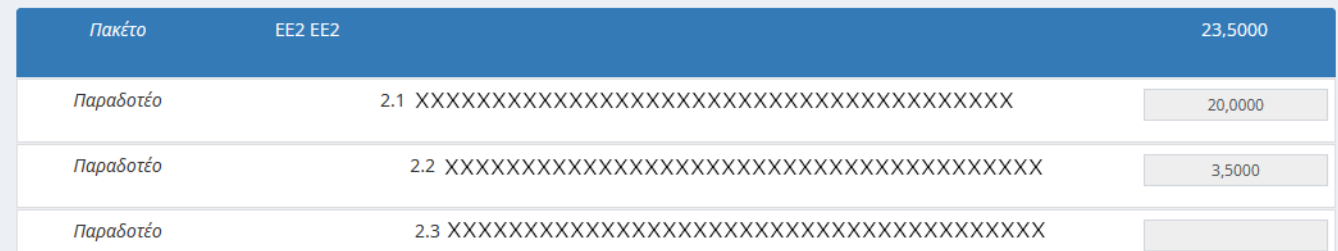

*Εικόνα 8 - Ανάλυση ωρών κάθε Ενότητας στα ατνίστοιχα παραδοτέα*

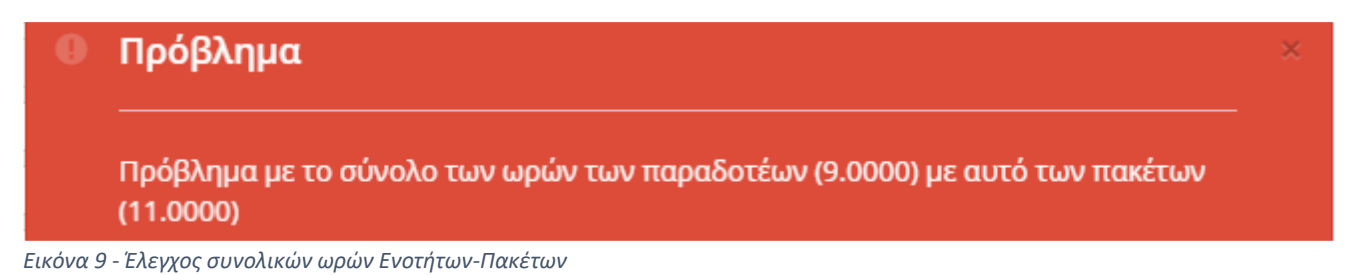

Η καταχώρηση δεδομένων σε μελλοντικές ημερομηνίες δεν είναι εφικτή. Επισημαίνεται ότι δεν μπορεί να χρησιμοποιηθεί ως χρόνος απασχόλησης σε ένα χρηματοδοτούμενο έργο ο χρόνος που αφαιρείται από τις

ημέρες του έτους για τον προσδιορισμό του παραγωγικού χρόνου όπως για παράδειγμα, τα Σαββατοκύριακα, ο χρόνος κανονικής άδειας, ή αναρρωτικής άδειας κλπ. Επομένως, το ηλεκτρονικό σύστημα δεν επιτρέπει την εισαγωγή ωρών τα σαββατοκύριακα, τις επίσημες αργίες του κράτους.

## **2.5. Κατανομή των ωρών ανά ενότητα εργασίας/ πακέτα**

Δεδομένου ότι πλέον οι συμβάσεις που συνάπτονται αφορούν σε περισσότερες των μία ενοτήτων εργασίας, θα πρέπει να δοθεί μεγαλύτερη έμφαση στη σωστή κατανομή των ωρών απασχόλησης που δηλώνονται από τον απασχολούμενο σε κάθε ενότητα εργασίας. Ιδιαίτερη προσοχή θα πρέπει να δοθεί στην επιλογή της ενότητας εργασίας στις ώρες που δηλώνονται. Η δήλωση των ωρών θα πρέπει να συμβαδίζει και με τη χρονική υλοποίηση των ενοτήτων. Το σύστημα δε θα επιτρέπει την καταχώρηση ωρών απασχόλησης σε ενότητες οι οποίες έχουν λήξει.

| Ημέρα        |    | Περιγραφή                           | EE1     | EE <sub>2</sub> | EE3 | EE4 | Ώρες    |
|--------------|----|-------------------------------------|---------|-----------------|-----|-----|---------|
| Σάββατο      |    | <b>01 Μ.ΒΑΣΙΛΕΙΟΥ - ΠΡΩΤΟΧΡΟΝΙΑ</b> |         |                 |     |     |         |
| Κυριακή      | 02 |                                     |         |                 |     |     |         |
| Δευτέρα      | 03 |                                     |         |                 |     |     |         |
| Τρίτη        |    | 04 XXXXXXXXXXXXXXXXXXXXXXXXXXX      |         | 7,0000          |     |     | 7,0000  |
| Τετάρτη      |    | 05 XXXXXXXXXXXXXXXXXXXXXXXXXX       |         | 6,0000          |     |     | 6,0000  |
| Πέμπτη       |    | <b>06 ΤΑ ΑΓΙΑ ΤΗΣ ΘΕΟΤΟΚΟΥ</b>      |         |                 |     |     |         |
| Παρασκευή 07 |    |                                     |         |                 |     |     |         |
| Σάββατο      | 08 |                                     |         |                 |     |     |         |
| Κυριακή      | 09 |                                     |         |                 |     |     |         |
| Δευτέρα      | 10 |                                     |         |                 |     |     |         |
|              |    |                                     | 10,0000 | 23,5000         |     |     | 33,5000 |

*Εικόνα 10 - Μηνιαία Έκθεση Παραχθέντος Έργου(Μ.Ε.Π.Ε.) ανά Ενότητα Εργασίας*

## **2.6 Καταχώρηση και εισαγωγή στο σύστημα**

Μετά το τέλος της καταχώρησης επιλέγετε το «Αποθήκευση»

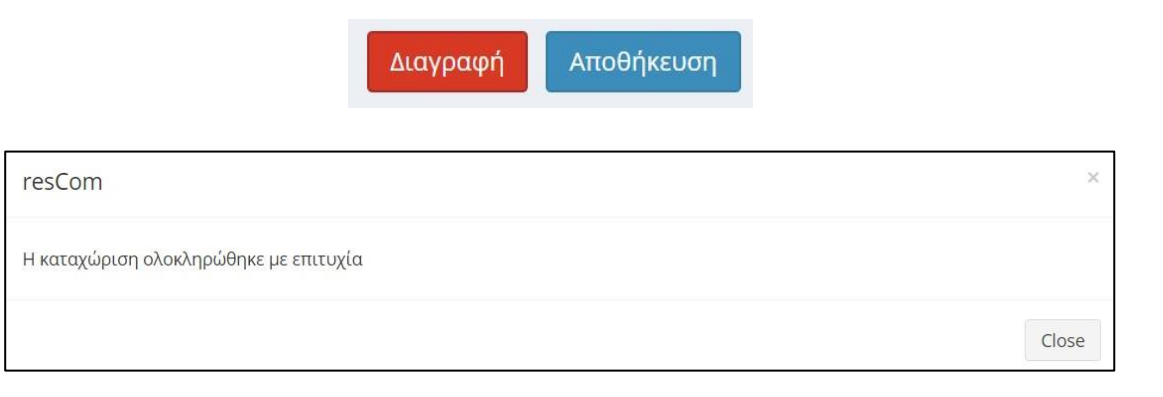

### *Εικόνα 11 - Επιτυχής καταχώρηση*

Η τροποποίηση των δεδομένων των ωρών απασχόλησης είναι εφικτή εφόσον οι ώρες απασχόλησης δεν δεσμευτούν σε κάποια εντολή πληρωμής.

Με την αποθήκευση των δεδομένων από τον απασχολούμενο το Ατομικό Φύλλο Χρονοχρέωσης που αποθηκεύτηκε λαμβάνει πρωτόκολλο από την ΜΟΔΥ ΕΛΚΕ.

# <span id="page-8-0"></span>3. Καταχώρηση ωρών Συμβατικής Απασχόλησης (μόνο για το τακτικό προσωπικό του ΠΑΔΑ)

Μετά την καταχώρηση των ωρών της πρόσθετης απασχόλησης και ενώ βρίσκεστε σε αυτό το μενού, μπορείτε να επιλέξετε «Λοιπές δραστηριότητες μήνα»

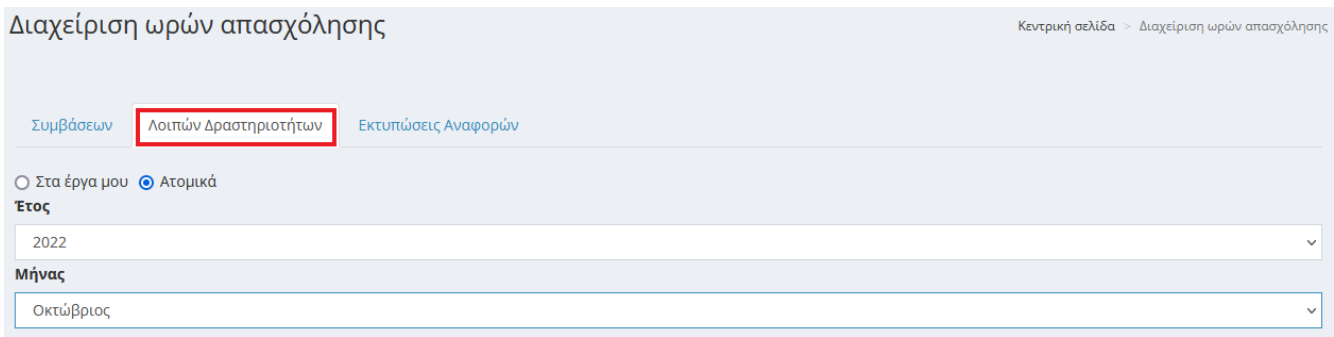

*Εικόνα 12 - Διαχείριση ωρών timesheet - Λοιπές Δραστηριότητες*

Με την επιλογή του έτους και του μήνα εμφανίζονται γενικές πληροφορίες σχετικά με τα όρια σε εβδομαδιαία βάση ανάλογα με την ιδιότητα του συμβαλλόμενα.

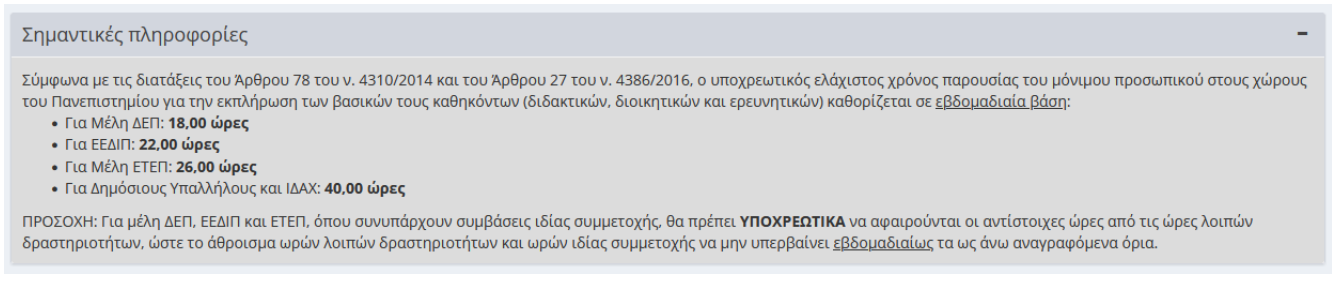

*Εικόνα 13 - Γενικές πληροφορίες ελάχιστης υποχρεωτικής απασχόλησης*

Ακολουθούν πληροφορίες με τα όρια τα οποία θα πρέπει να τηρούνται στην καταχώρηση ωρών βάσει της ιδιότητας σας και το ημερολόγιο του μήνα στο οποίο θα εισάγετε την αναφορά της ημερήσιας δραστηριότητάς στα πλαίσια της συμβατικής σας απασχόλησης στο ίδρυμα και τις ώρες αυτής.

Οι λοιπές δραστηριότητες ανάγονται στο συνήθη κύκλο καθηκόντων του μόνιμου προσωπικού, σύμφωνα με τα οριζόμενα από τη Νομοθεσία και τον Εσωτερικό Κανονισμό του ΠΑΔΑ, και αφορούν σε διδασκαλία, συνεργασία με φοιτητές, ερευνητικό μη χρηματοδοτούμενο έργο, συμμετοχή στις διοικητικές δραστηριότητες των συλλογικών οργάνων και επιτροπών, προετοιμασία και ανάπτυξη των πειραμάτων και εργαστηριακών ασκήσεων, διοικητικό ή άλλο έργο κ.λπ.

Δεν επιτρέπεται η εισαγωγή λοιπών ωρών εργασίας κατά την διάρκεια των διαστημάτων που οι υπηρεσίες του Πανεπιστημίου Δυτικής Αττικής παραμείνουν κλειστές με απόφαση της Συγκλήτου (θερινές διακοπές, Χριστούγεννα, Πάσχα). Περαιτέρω, δεν είναι εφικτή η προσθήκη συμβατικής απασχόλησης σε ημερομηνίες στις οποίες έχει πραγματοποιηθεί **μετακίνηση**.

# <span id="page-9-0"></span>4. Συγκεντρωτικό Μηνιαίο Φύλλο Χρονοχρέωσης στον φορέα

Το **Συγκεντρωτικό Μηνιαίο Φύλλο Χρονοχρέωσης** (Global timesheet) περιέχει την πλήρη καταγραφή του χρόνου απασχόλησης του εργαζόμενου σε όλα τα έργα που απαιτούν φύλλα χρονοχρέωσης και για τα οποία την ίδια χρονική περίοδο έχει υπογεγραμμένες συμβάσεις ή καταχωρημένες εγγραφές για ιδία συμμετοχή.

Είναι προφανές ότι η μηνιαία έκθεση παραχθέντος έργου (Μ.Ε.Π.Ε.) για κάθε έργο και σύμβαση ξεχωριστά (σε περίπτωση που κάποιος συμμετέχει σε περισσότερα του ενός έργα) θα πρέπει να **συμπληρώνονται σε συστηματική βάση** με μεγάλη ακρίβεια, ώστε το Συγκεντρωτικό Μηνιαίο Φύλλο Χρονοχρέωσης του κάθε μήνα όταν χρησιμοποιείται για την πιστοποίηση δαπανών να έχει απαραιτήτως τη συνολική πληροφορία απασχόλησης.

Το σύστημα ελέγχει ότι οι ώρες απασχόλησης (πρόσθετες και συμβατικές) που δηλώνονται σε ημερήσια βάση δεν υπερβαίνουν τις 8 ώρες ημερησίως. Σε περίπτωση που συμβεί αυτό δεν επιτρέπεται η καταχώρηση των ωρών αυτών, τη συγκεκριμένη μέρα το ημερήσιο όριο.

Η εκτύπωση του συγκεντρωτικού φύλλου χρονοχρέωσης (global timesheet) γίνεται από τους εργαζόμενους της ΜΟΔΥ.